## **files.opf.slu.cz: Základní operace s webovým rozhraním**

## **Obecné informace:**

Uživatelé Obchodně podnikatelské fakulty mají na síťovém disku fakulty k dispozici prostor pro ukládání souborů. K přístupu k tomuto prostoru slouží rozhraní systému files.opf.slu.cz. Tímto rozhraním jsou také dostupné síťové disky ostatních uživatelů či oddělení.

## **Zadání:**

Nalezněte a zobrazte síťový disk akademického pracovníka p. Adámka. Na svém síťovém disku vytvořte složku "tmp" a zobrazte její vlastnosti.

Projekt OP VK č. CZ.1.07/2.2.00/29.0005

"Zkvalitnění výuky a poskytovaných služeb Podporující rovný přístup ke vzdělávání na SU v Opavě"

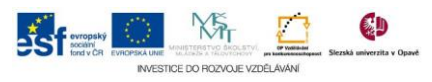

## **Algoritmus řešení:**

- 1. V okně prohlížeče otevřete stránky [http://files.opf.slu.cz](http://files.opf.slu.cz/)
- 2. Pro přihlášení použijte údaje SJP
- 3. Po přihlášení v levém sloupci kliknutím na ikony + a nebo se pohybujte na obsahu síťových disků
- 4. Rozbalte obsah složky "DriveL" dále složku "adamek" a "public" tím zobrazíte obsah složky v hlavní části okna
- 5. Sbalte složku "DriveL"
- 6. Otevřete obsah své síťové složky "DriveK"
- 7. Klikněte na menu "Soubor"
- 8. Klikněte na položku "Nová složka"
- 9. Zadejte jméno složky dle zadání a potvrďte tlačítkem "OK"
- 10. Kliknutím pravého tlačítka myši nad složkou vyvoláme kontextové menu
- 11. Zvolte položku "Vlastnosti"
- 12. Okno vlastnosti zavřete
- 13. Odhlaste se ikonou "Odhlásit"

Projekt OP VK č. CZ.1.07/2.2.00/29.0005

"Zkvalitnění výuky a poskytovaných služeb Podporující rovný přístup ke vzdělávání na SU v Opavě"

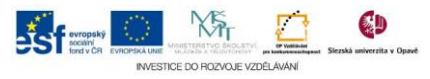